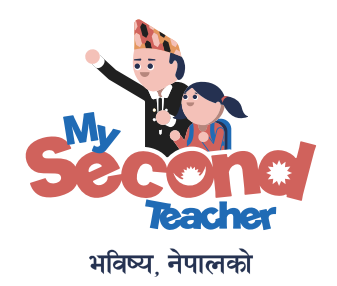

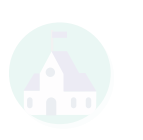

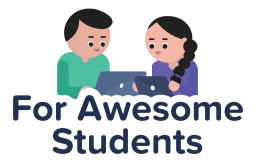

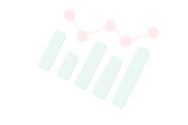

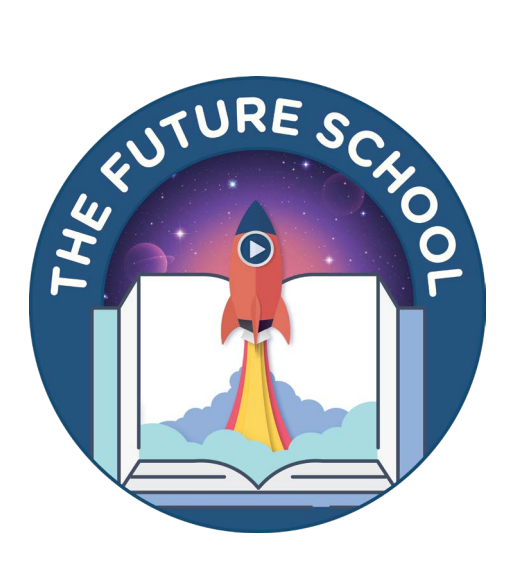

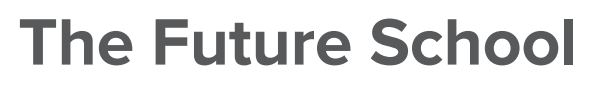

## **Getting started with** mySecondTeacher Nepal

A quick guide to get you started!

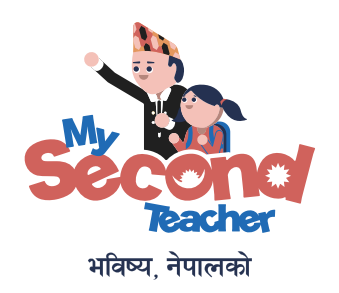

Welcome to your school's academic delivery and learning management system. As a student on this platform, you can watch interactive, fun, and easy-to-understand video lessons that are mapped with your syllabus, receive and submit assignments, get access to teacher's resources, view schedules for classes, etc. You can even chat with your teacher and socialise with your friends online.

There are many features that you will love and enjoy on this platform. This guide will help you get started.

Happy Learning!

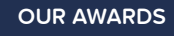

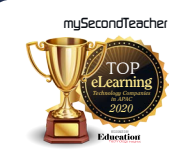

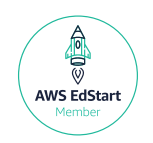

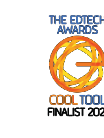

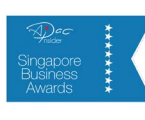

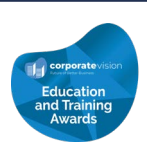

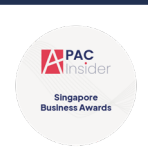

## **our platform** About

Designed by Cambridge educators, adopted by over 9000 global schools in 50 countries all over the world, and made in Nepal, mySecondTeacher is an award-winning online academic delivery and learning management system that provides you with learning resources and intuitive features that you will need in your school.

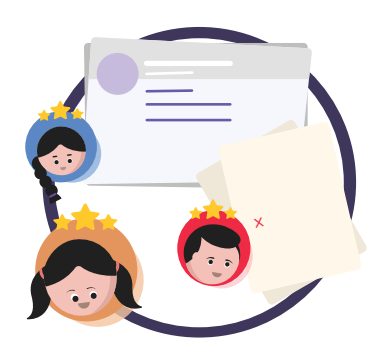

Our platform features:

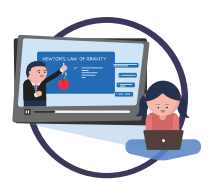

**Interactive Videos** Fun and interactive student-teacher dialogue-based videos featuring captivating images and animations, enabling you to learn at your own pace.

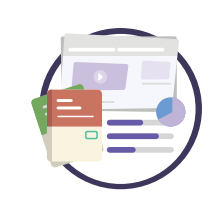

Generate question papers to practice at your own pace or for revision in your own time. **Testpapers**

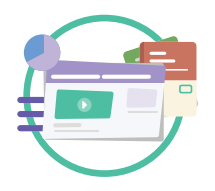

**Learning Resources** Get access to the resources uploaded by your teachers.

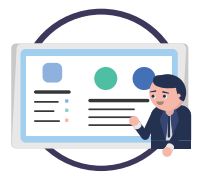

**Classroom** View class schedules and/or attend online classes when needed.

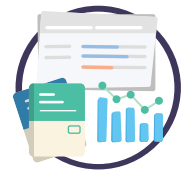

**Assignments** Submit assignments given to you by your teachers and get graded easily!

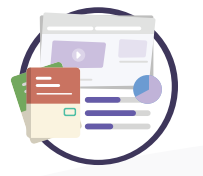

**Notices and Announcements** Receive notices and eConsent forms from your teachers or school, and also get an overview of your activities.

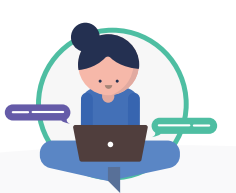

**Chat Rooms** Connect with teachers and friends in separate Group Chats and even create individual project groups within those groups.

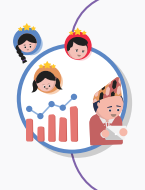

#### **Expert Tip :**

Do not share your account details such as login ID and password to anyone else. If you think your account has been used by someone else, please notify your parents or teacher.

## Our **Learning Resources**

## **Our available resources**

The following resources are available for Grade XI and Grade XII curriculum

## **Interactive Video Lessons**

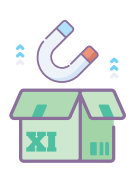

#### **Grade XI Science:**

Science Subjects Nepali, English, Social Studies, Mathematics, Physics, Chemistry, Biology, Computer Science

#### **Grade XI Non-science**

Non-Science Subjects: Nepali, English, Social Studies, Mathematics, Accounts, Economics, Business Studies, Computer Science, Hotel Management

## **Subjects Available**

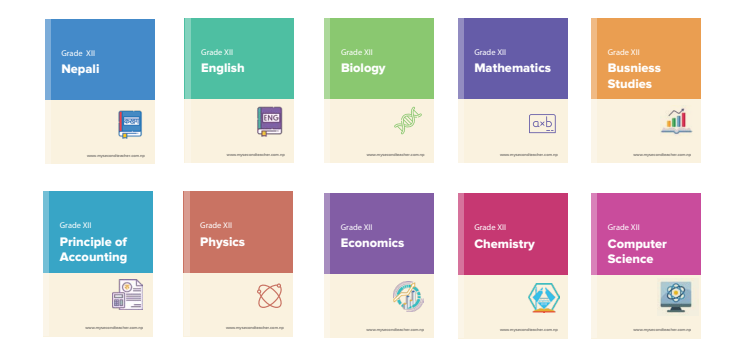

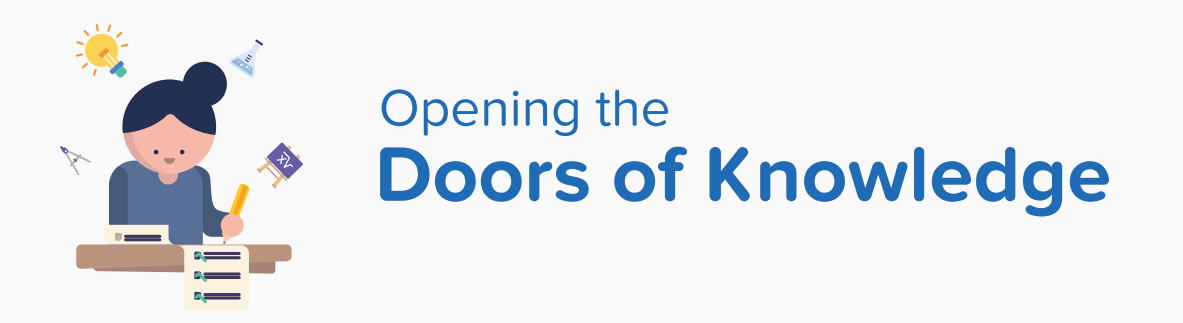

We open the doors of knowledge and possibilities to you with **mySecondTeacher**. Simply login with the email address and password that has been provided to you by your school and get ready to explore!

## How to use **mySecondTeacher?**

1. On your computer, open your internet browser such as Google Chrome, Mozilla Firefox, or any other browser. O **a**  $\bigcirc$ 

 We recommend that you use Chrome as it will give you the best performance on our platform.

2. Please type **www.mysecondteacher.com.np** in the address bar of your browser

**www.mysecondteacher.com.np**

### Now you are on our website!

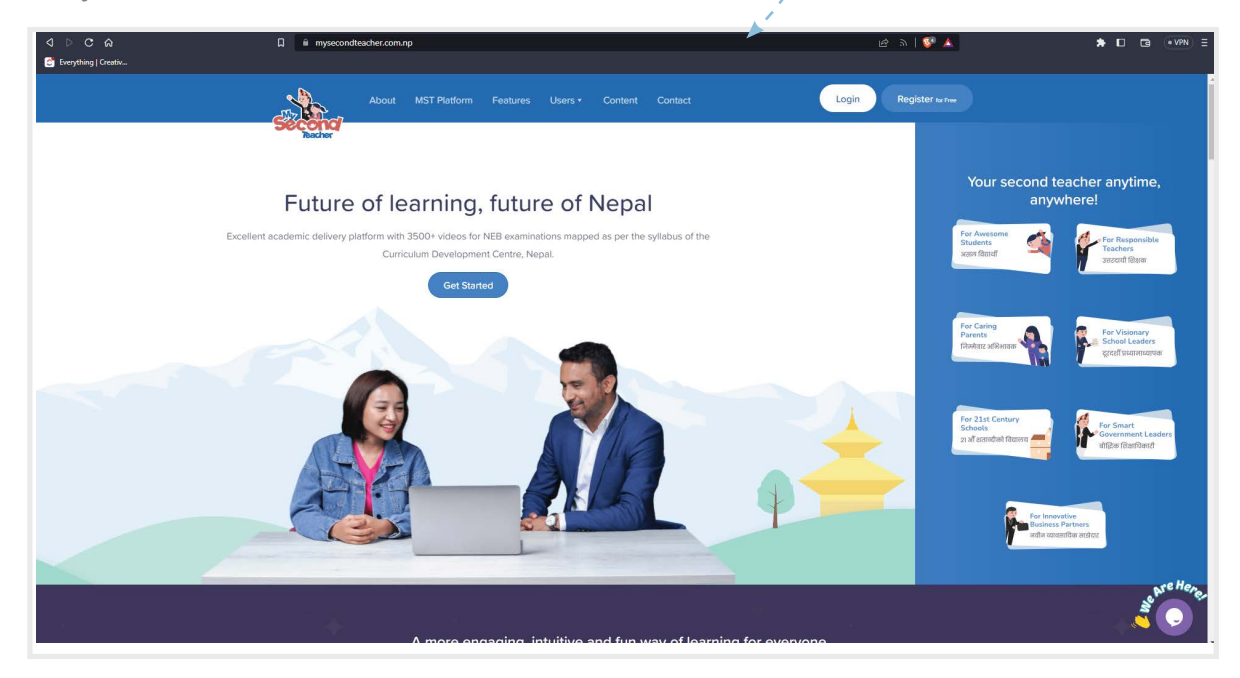

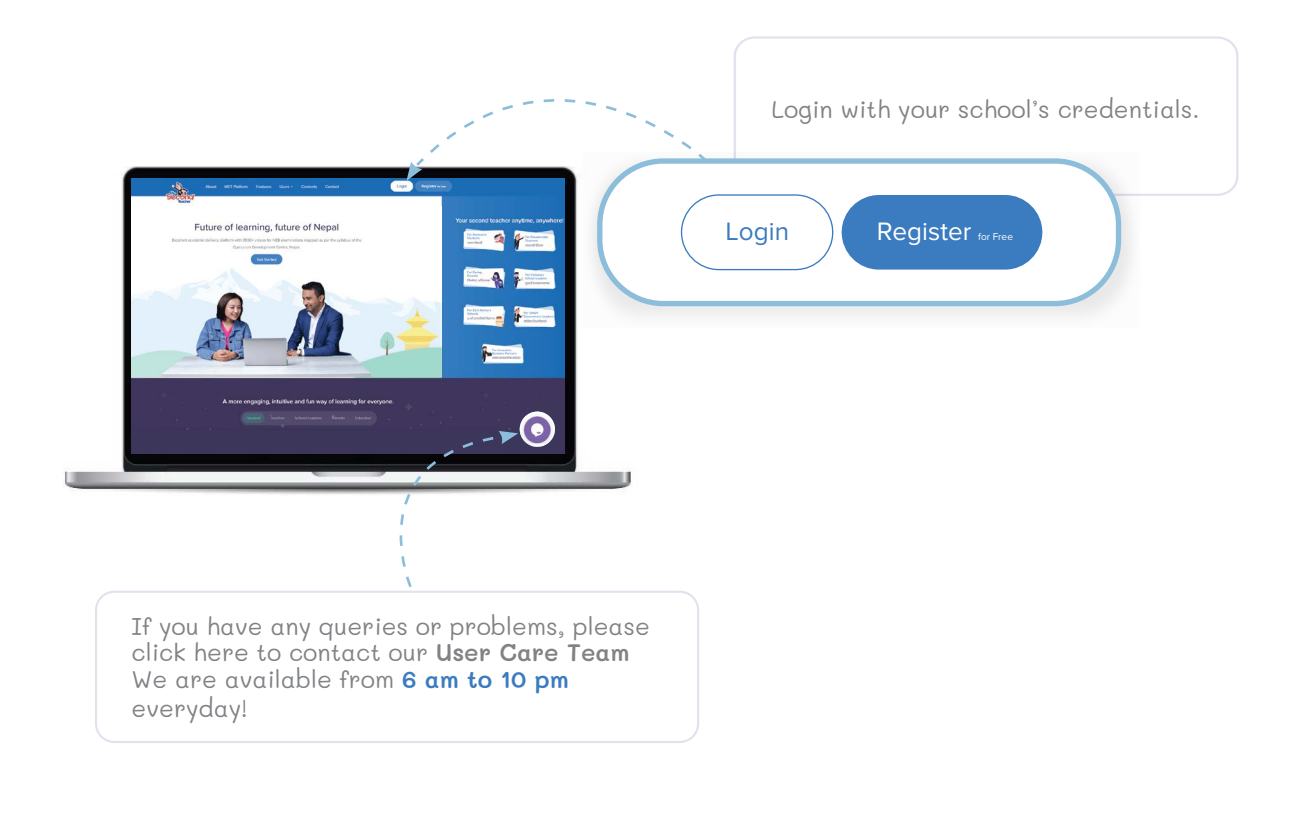

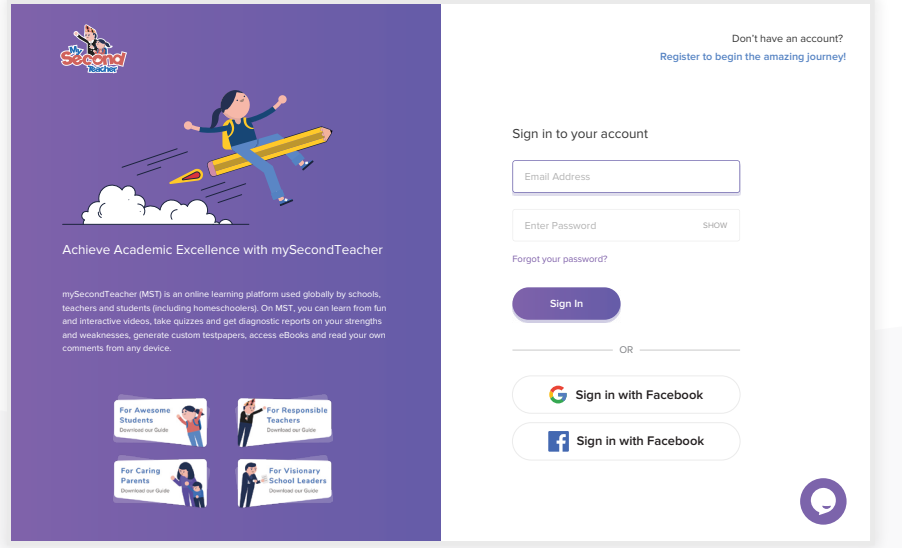

Alternatively, go to your App Store (iOS) or Play Store (Android) and search for mySecondTeacher Nepal. Check that you've downloaded the Nepal app and not the global one!

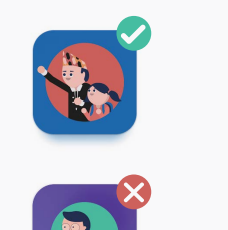

Once the app is downloaded, go through the same process mentioned above.

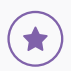

## **Forgot Your Password?**

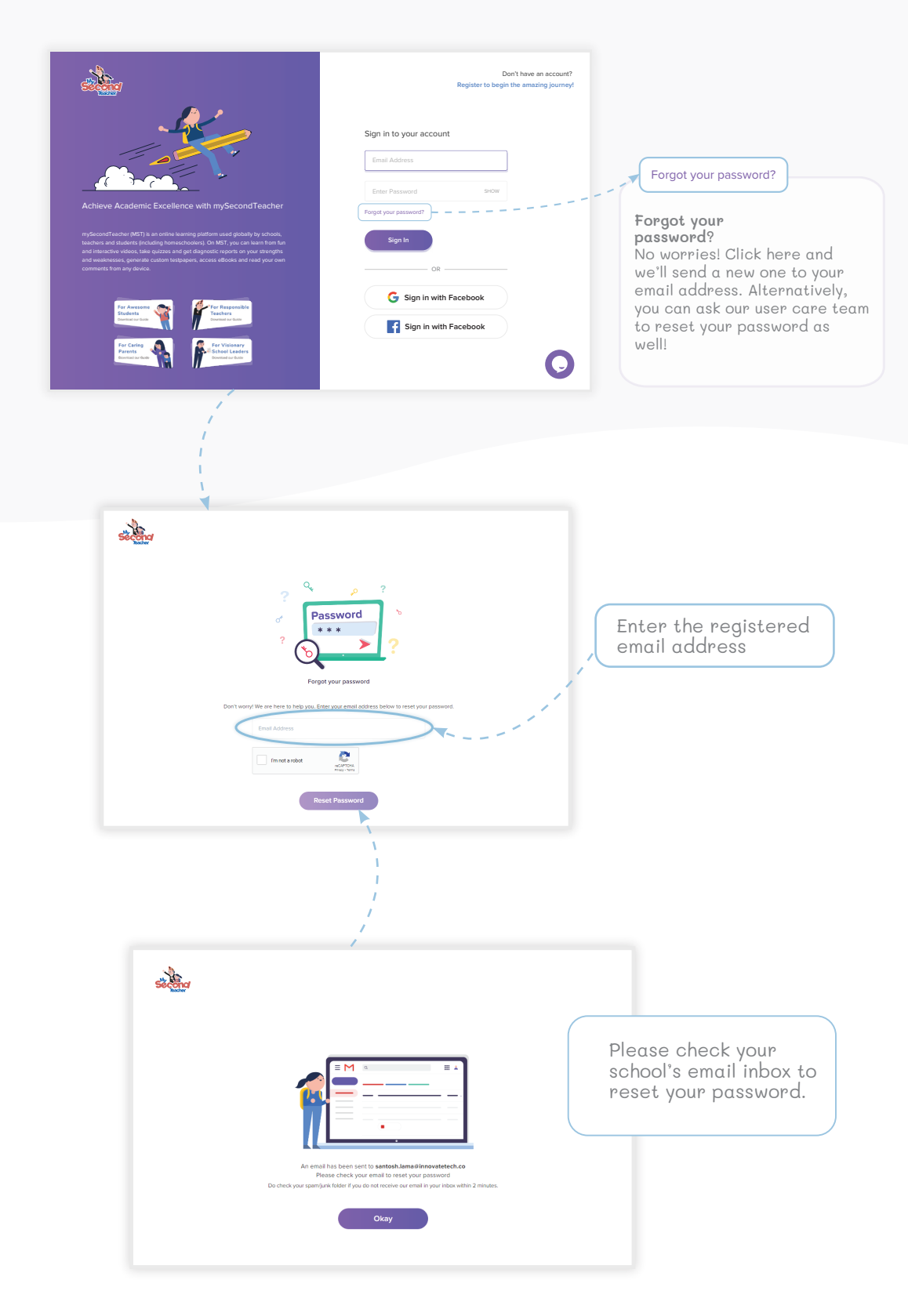

## **Dashboard** Your

Our Student's Dashboard will help you manage your overall learning experience. Depending on whether you launch our app using a web-browser or via our Android or iOS App, the dashboard might look a little different. However, it's all really intuitive so, just click on and explore!

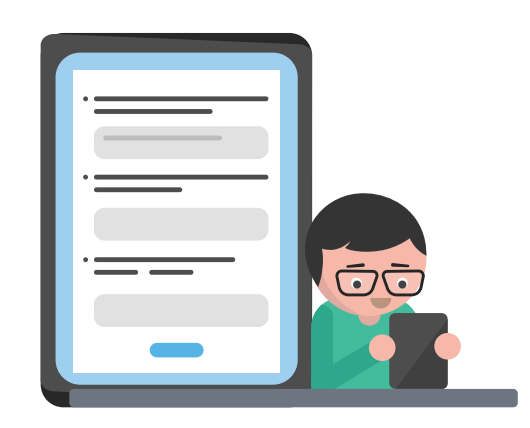

### **Here is your Dashboard**

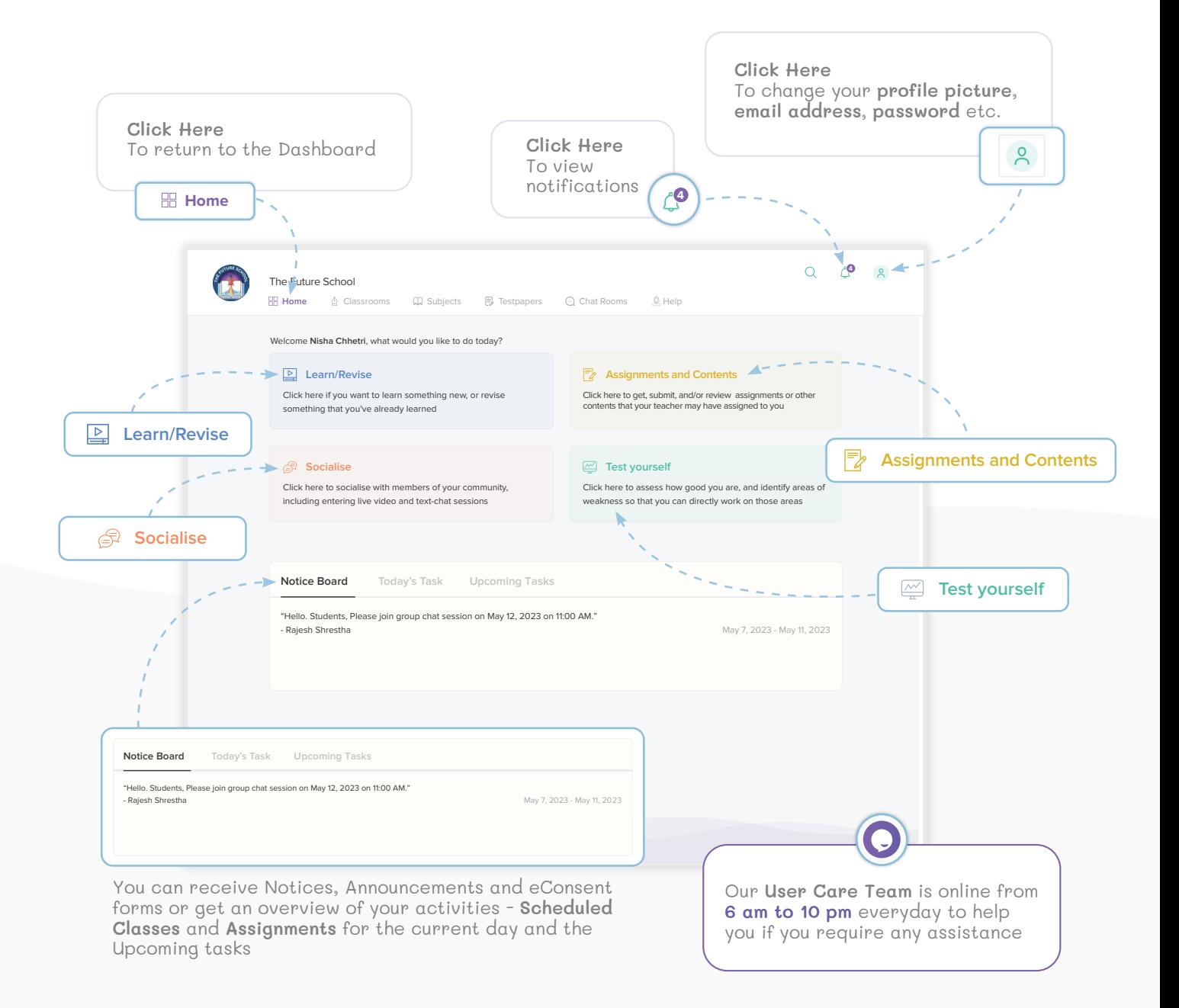

![](_page_8_Figure_0.jpeg)

#### **Learn/Revise (continued...)**

![](_page_9_Picture_1.jpeg)

![](_page_10_Picture_0.jpeg)

![](_page_10_Picture_193.jpeg)

![](_page_11_Picture_1.jpeg)

Submit Assignment

## **Get and Submit Assignments (continued...)**

![](_page_12_Picture_201.jpeg)

![](_page_13_Figure_0.jpeg)

Participate in virtual sessions with your teachers and friends with an experience similar to a typical classroom.

![](_page_13_Picture_2.jpeg)

![](_page_13_Picture_3.jpeg)

## **Teacher's Session**

![](_page_13_Figure_5.jpeg)

### **Teacher's Session (continued...)**

![](_page_14_Picture_1.jpeg)

 $\overline{\mathbf{B}}$  $\mathbf{r}$  $\begin{array}{c} \hline \textbf{N} \end{array}$  $\mathsf{P}$  $\mathbf{s}$ R  $\overline{A}$  $^{\circ}$  $\mathbf{x}$ **SS**  $\sqrt{2}$ 54  $M$  $RZ$ AS

![](_page_15_Figure_1.jpeg)

![](_page_15_Figure_2.jpeg)

![](_page_16_Figure_0.jpeg)

To socialise with your friends at school, or your teachers, through live video as well as text-chat sessions.

![](_page_16_Picture_2.jpeg)

**Text Chat**

r.,

![](_page_16_Figure_4.jpeg)

![](_page_17_Picture_1.jpeg)

![](_page_18_Picture_0.jpeg)

Students who ace their exams do so because they work hard, practice, and learn from their mistakes. On our platform, we provide you with the tools to do just that! You can test yourself through a "Mastery Assessment" or mock test papers.

![](_page_18_Picture_2.jpeg)

![](_page_18_Picture_3.jpeg)

## **Test how good you are**

![](_page_18_Figure_5.jpeg)

## **Mastery Assessment**

![](_page_19_Picture_45.jpeg)

## **Choose Subject**

![](_page_19_Picture_46.jpeg)

### **Test how good you are (continued...)**

![](_page_20_Picture_1.jpeg)

#### **Test how good you are (continued...)**

### **Understanding your Diagnostic Reports**

![](_page_21_Figure_2.jpeg)

#### Complete Mastery

It means you have complete understanding of the topic

#### Adequate Mastery

It means you have adequate understanding of the topic but with a little more effort you can achieve complete mastery

#### **Inadequate Mastery**

It means you need to put more effort to understand the topic

![](_page_21_Figure_9.jpeg)

![](_page_21_Picture_10.jpeg)

![](_page_21_Picture_734.jpeg)

![](_page_22_Picture_0.jpeg)

Generate your very own mock test papers, complete with marking schemes! You can select subjects, topics, and even difficulty levels, to personalise your test preparation.

![](_page_22_Picture_2.jpeg)

![](_page_22_Picture_3.jpeg)

## **Mock Papers**

![](_page_22_Figure_5.jpeg)

#### **Test yourself (continued...)**

### **Generate Test paper**

 **Mastery Assessment**

![](_page_23_Picture_3.jpeg)

#### **Test yourself (continued...)**

![](_page_24_Figure_1.jpeg)

![](_page_25_Picture_0.jpeg)

You can personalize your mySecondTeacher experience as you would in any other social media platform! You can change your profile picture, change your password, and any other information too!

![](_page_25_Figure_2.jpeg)

## **Online platform support**

![](_page_26_Picture_1.jpeg)

![](_page_26_Figure_2.jpeg)

# Need **more information?**

We are also on social media platforms like Facebook, Instagram, Tiktok and YouTube. Follow the links below to write us an email or visit our website to learn more about us and our platform, and to receive latest news and updates of what we've been up to!

![](_page_27_Figure_2.jpeg)

www.mysecondteacher.com.np

## **Ready for more?**

Explore the platform on **www.mysecondteacher.com.np**

We are available from **6 am to 10 pm** to assist you through your journey at **mySecondTeacher**.

![](_page_27_Picture_7.jpeg)

![](_page_27_Picture_8.jpeg)

![](_page_27_Picture_9.jpeg)